# **Actuacions quadrimestrals**

Cada quadrimestre es realitzen tasques de control i revisió de la qualitat del CCUC tant per als registres bibliogràfics com d'autoritats. Les actuacions s'hauran de registrar a Estadístiques.

Aquestes tasques es concreten en:

- *[2. Articles](https://confluence.csuc.cat/pages/viewpage.action?pageId=116296246#D.Actuacionsquadrimestrals(Alma)-2.Articles)*
- *[3. Errors Càrrega OCLC](https://confluence.csuc.cat/pages/viewpage.action?pageId=116296246#D.Actuacionsquadrimestrals(Alma)-3.ErrorsC%C3%A0rregaOCLC)*
- *[4. Fons antic](https://confluence.csuc.cat/pages/viewpage.action?pageId=116296246#D.Actuacionsquadrimestrals(Alma)-4.Fonsantic)*
- *[5. Fons patrimoni](https://confluence.csuc.cat/pages/viewpage.action?pageId=116296246#D.Actuacionsquadrimestrals(Alma)-5.Fonspatrimoni)*
- *[6. Revisió registres bibliogràfics](https://confluence.csuc.cat/pages/viewpage.action?pageId=116296246#D.Actuacionsquadrimestrals(Alma)-6.Revisi%C3%B3registresbibliogr%C3%A0fics)*

# **1. Revisió etiqueta 040**

Amb aquesta actuació revisem els errors de catalogació que hi pugui haver en l'etiqueta 040 dels registres bibliogràfics.

- 1. Anar a Alma>Analytics>Reports>CCUC>Bibliogràfics>Errors 040
- 2. Revisar els resultats de l'informe, i descarregar l'excel amb els MMS ID per passar al Pau.
- 3. El Pau ho passarà per un programa que revisarà qui ha creat aquest registres (940 i 908)
- 4. Es crearan diferents arxius a C:\Users\silvia.berenguel\csuc.cat\BID -Documents\Biblioteques, Informació i Documentació\CCUC\Qualitat\etq040
- 5. S'haurà d'anar modificant el job existent: QualitatCCUC: errors 040 i anar aplicant als conjunt. Recordar anar modificant les sigles de la 040 i afegir el \$e rda per als conjunts de RDA.

### **2. Articles**

Títols mal indexats per articles definits i indefinits en vàries llengües a l'inici dels camps 245 i 130 (segon indicador i primer indicador respectivament). És revisaran a través d'una regla de normalització que s'aplicarà al conjunt del CCUC.

1. Anar a Alma>Gestionar conjuntos>*[CCUC - B](https://csuc-network.alma.exlibrisgroup.com/)*ibliogràfics

2. Sobre aquest conjunt, aplicar les regles de normalització: QualitatCCUC: Revisió Articles 245 i QualitatCCUC: Revisió Articles 130.

Revisar manualment:

 $i$ gué = "ue" ;  $i$ cómo = omo ;  $i$ esto = sto :  $i$ por qué = or que ;  $i$ guién = uien ;  $i$ guan = uan i de més…

Pel que fa:

#### **CAT**

S'haurà de revisar manualment en català: "Un" i "Una", ja que el segon indicador ha de ser "3" i "4" si es tracta d'un article. Si és un numeral, ha de ser "0".

#### SPA

S'haurà de revisar manualment en castellà: "Lo", el decidim indexar quan és un article amb significat, ex.: "Lo mejor de…". L'article "Lo" s'ignora amb el segon indicador "3", però no si és un pronom, que serà "0"

També "Un" i "Una" s'hauran de revisar: si són articles indefinit es poden ignorar amb el segon indicador, però si és un numeral no.

### **3. Errors Càrrega OCLC**

Quadrimestralment es fa càrrega de registres bibliogràfics del CCUC a OCLC de les institucions que ho tenen contractat. Aquestes càrregues ens reporten un seguit d'errors que ens envien des d'OCLC a partir d'uns arxius i són registres que no es carreguen a Worldcat.

- a. Els errors ens arribaran per correu electrònics, els guardarem a Y:\Biblioteques, Informació i Documentació\CCUC\OCLC\Errors
- b. Normalment són arxius txt, i on apareixen els errors tenen el nom "BibExceptionReport"
- c. En un nou excel s'han d'obrir tots i deixar només tres columnes (MMS ID, tipologia i tipus d'error)
- d. S'han d'organitzar en diferents pestanyes per tipologia (Critical, Sever i Minor). Els errors que enviarem a les institucions seran els dos primers.
- e. Haurem de crear un nou excel amb aquests errors. Prèviament haurem d'extreure les localitzacions a través de crear conjunts a Alma i extreure la localització per excels.

6. A tenir en compte:

 - Els errors "Records in sparse" no els fem perquè són registres de precatalogacions o més curts però correctes.

 - Les etiquetes 084 tenien un \$2 CDUcat que ens donava error i hem fet un canvi global de "CDUcat" a "z" (proposta BC: tal com es va fer en el mapatge de CATMARC a MARC2)

### **4. Fons antic**

Els documents de fons antic són aquells documents publicats abans del 1821. Per tant, hauran de tenir una etiqueta 902 de Patrimoni i una altra de Fons antic. Es farà una revisió de tots aquells documents anteriors al 1821 que no tinguin una etiqueta 902, per tal d'afegir les etiquetes pertinents.

a. Anar a Alma>Gestionar conjuntos>*[CCUC - AQ.Q.4 Fons](https://csuc-network.alma.exlibrisgroup.com/) antic*

Patrimoni (902) *está vacía* "" AND Año publicación < "1821" AND Está enlazado *es igual a "No"*

 2. Sobre aquest conjunt, aplicar les regles de normalització: QualitatCCUC: 902 fons antic

3. Revisar alguns registres que s'hagin afegit bé les dues etiquetes.

També farem revisió de la utilització de l'etiqueta 902 Fons antic, i a través de les facetes a la pàgina de resultats podem veure quins registres tenen data posterior a 1821. Eliminar l'etiqueta 902 Fons antic d'aquests registres.

\*\*Cercar per Analytics l'informe Patrimoni, i revisar els registres que tinguin alguna duplicitat de subcamps, o estigui mal escrit "Fons antic" o "Patrimoni".

# **5. Fons patrimoni**

Els documents de fons patrimonials són aquells documents amb diferents antiguitats en les dates de publicacions segons el *[tipus de material](https://confluence.csuc.cat/display/PAUTES/9XX+-+Camps+locals+%28Tots+els+materials%29+ALMA#id-9XXCampslocals(Totselsmaterials)ALMA-902-CODIDEPATRIMONIIFONSANTIC)*. Per aquesta raó no podem fer una actuació global per afegir aquesta etiqueta 902 Patrimoni.

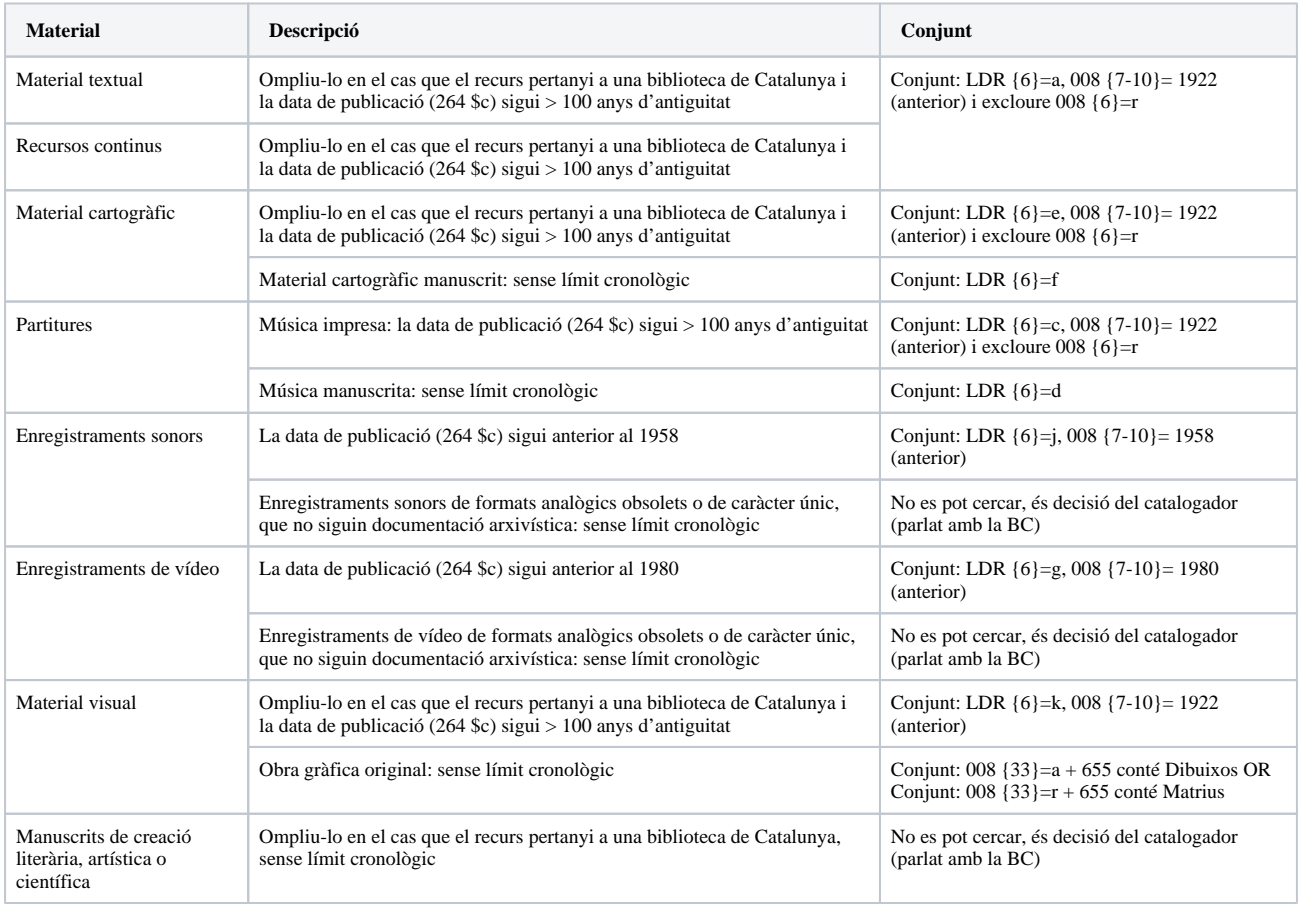

Es faran els següents conjunts per fer els canvis:

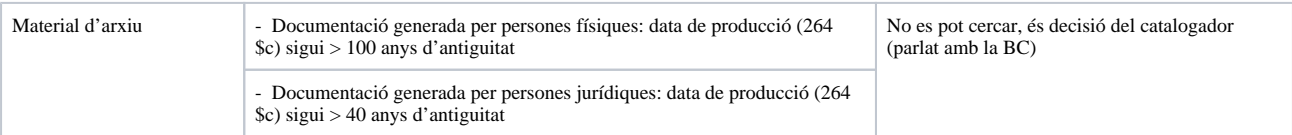

Anirem fent les actuacions segons el tipus de material:

- *Material textual i recursos continus*
	- a. Anar a Alma>Admin>Gestionar conjuntos i cercar el conjunt: *[CCUC Fons Patrimoni <1922](https://csuc-network.alma.exlibrisgroup.com/)  [sense 902](https://csuc-network.alma.exlibrisgroup.com/)*
	- b. Filtrar conjunt amb la regla d'indicació: AQ.Q.6.Material textual
	- c. Revisar resultats del conjunt i aplicar la regla de normalització: 2. QC: 902 patrimoni.

#### *Material cartogràfic*

- 1. Recurs que pertanyi a una Biblioteca de Catalunya i la data de publicació (264 \$c) sigui > 100 anys d'antiguitat
	- a. Anar a Alma>Admin>Gestionar conjuntos i cercar el conjunt: *[CCUC Fons Patrimoni <1922](https://csuc-network.alma.exlibrisgroup.com/)  [sense 902](https://csuc-network.alma.exlibrisgroup.com/)*
	- b. Filtrar conjunt amb la regla d'indicació: AQ.Q.6.Material cartogràfic
	- c. Revisar resultats del conjunt i aplicar la regla de normalització: 2. QC: 902 patrimoni.
- 2. Material cartogràfic manuscrit: sense límit cronològic
	- a. Anar a Alma>Admin>Gestionar conjuntos i cercar el conjunt: *CCUC  [Bibliogràfics](https://csuc-network.alma.exlibrisgroup.com/)*
	- b. Filtrar conjunt amb la regla d'indicació: AQ.Q.6.Material cartogràfic manuscrit
	- c. Revisar resultats del conjunt i aplicar la regla de normalització: 2. QC: 902 patrimoni.

#### *Partitures*

- 1. Música impresa: la data de publicació (264 \$c) sigui > 100 anys d'antiguitat
	- a. Anar a Alma>Admin>Gestionar conjuntos i cercar el conjunt: *[CCUC Fons Patrimoni <1922](https://csuc-network.alma.exlibrisgroup.com/)  [sense 902](https://csuc-network.alma.exlibrisgroup.com/)*
	- b. Filtrar conjunt amb la regla d'indicació: AQ.Q.6.Música impresa
	- c. Revisar resultats del conjunt i aplicar la regla de normalització: 2. QC: 902 patrimoni.
- 2. Música manuscrita: sense límit cronològic
	- a. Anar a Alma>Admin>Gestionar conjuntos i cercar el conjunt: *CCUC  [Bibliogràfics](https://csuc-network.alma.exlibrisgroup.com/)*
	- b. Filtrar conjunt amb la regla d'indicació: AQ.Q.6.Música manuscrita
	- c. Revisar resultats del conjunt i aplicar la regla de normalització: 2. QC: 902 patrimoni.
- *Enregistraments sonors*
	- a. Anar a Alma>Admin>Gestionar conjuntos i cercar el conjunt: *[CCUC Fons Patrimoni <1958](https://csuc-network.alma.exlibrisgroup.com/)  [sense 902](https://csuc-network.alma.exlibrisgroup.com/)*
	- b. Filtrar conjunt amb la regla d'indicació: AQ.Q.6.Enregistraments sonors
	- c. Revisar resultats del conjunt i aplicar la regla de normalització: 2. QC: 902 patrimoni.
- *Enregistraments de vídeos*
- a. Anar a Alma>Admin>Gestionar conjuntos i cercar el conjunt: *[CCUC Fons Patrimoni <1980](https://csuc-network.alma.exlibrisgroup.com/)  [sense 902](https://csuc-network.alma.exlibrisgroup.com/)*
- b. Filtrar conjunt amb la regla d'indicació: AQ.Q.6.Enregistraments de vídeos
- c. Revisar resultats del conjunt i aplicar la regla de normalització: 2. QC: 902 patrimoni.

#### *Material Visual*

- 1. Recurs que pertanyi a una Biblioteca de Catalunya i la data de publicació (264 \$c) sigui > 100 anys d'antiguitat
	- a. Anar a Alma>Admin>Gestionar conjuntos i cercar el conjunt: *[CCUC Fons Patrimoni <1922](https://csuc-network.alma.exlibrisgroup.com/)  [sense 902](https://csuc-network.alma.exlibrisgroup.com/)*
	- b. Filtrar conjunt amb la regla d'indicació: AQ.Q.6.Material visual
	- c. Revisar resultats del conjunt i aplicar la regla de normalització: 2. QC: 902 patrimoni.
- 2. Obra gràfica original: sense límit cronològic
	- a. Anar a Alma>Admin>Gestionar conjuntos i cercar el conjunt: *[CCUC](https://csuc-network.alma.exlibrisgroup.com/) G*enero/Forma
	- b. Filtrar conjunt amb la regla d'indicació: 655 Dibuixos
	- c. Filtrar de nou el primer conjunt amb la regla d'indicació: 655 Matrius
	- d. Revisar resultats dels conjunts i aplicar la regla de normalització: 2. QC: 902 patrimoni.

# **6. Revisió registres bibliogràfics**

S'han de fer algunes revisions de registres bibliogràfics damunt del conjunt CCUC - Bibliogràfics.

### **A1 Sense 245**

Detecció de registres sense etiqueta 245.

- a) Anar a Alma>Admin>Gestionar conjuntos i cercar el conjunt: *[CCUC Bibliogràfics](https://csuc-network.alma.exlibrisgroup.com/)*
- b) Filtrar conjunt amb la regla d'indicació: AQ.Q.6.A1 Sense 245

c) Revisar els resultats i avisar a la institució perquè ho revisi.

# **A2 020 \$q**

Detecció de registres amb informació entre () al \$a de la 020.

a) Anar a Alma>Admin>Gestionar conjuntos i cercar el conjunt: *[CCUC - 0](https://csuc-network.alma.exlibrisgroup.com/)*20

b) Filtrar conjunt amb la regla d'indicació: AQ.Q.6.A2 020 \$a ()

c) Aplicar la regla de normalització: CanviGlobal: eliminar () 020.q (no elimina () només els canvia del \$a al \$q)

### **A3 Sense 100 \$a**

Detecció de registres sense etiqueta 100 \$a.

- a) Anar a Alma>Admin>Gestionar conjuntos i cercar el conjunt: *[CCUC Bibliogràfics](https://csuc-network.alma.exlibrisgroup.com/)*
- b) Filtrar conjunt amb la regla d'indicació: AQ.Q.6.A3 Sense 100a
- c) Revisar els resultats i avisar a la institució perquè ho revisi o esborrar el registre si cal.

*Abril 2024*

\_\_\_\_\_\_\_\_\_\_\_\_\_\_\_\_\_\_\_\_\_\_\_\_\_\_\_\_\_\_

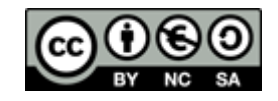